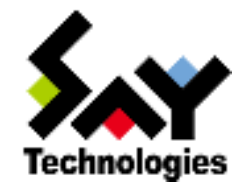

# BOM for Windows Ver.7.0 カスタムアクション用プログラム 制作ガイドライン

# **BOM**

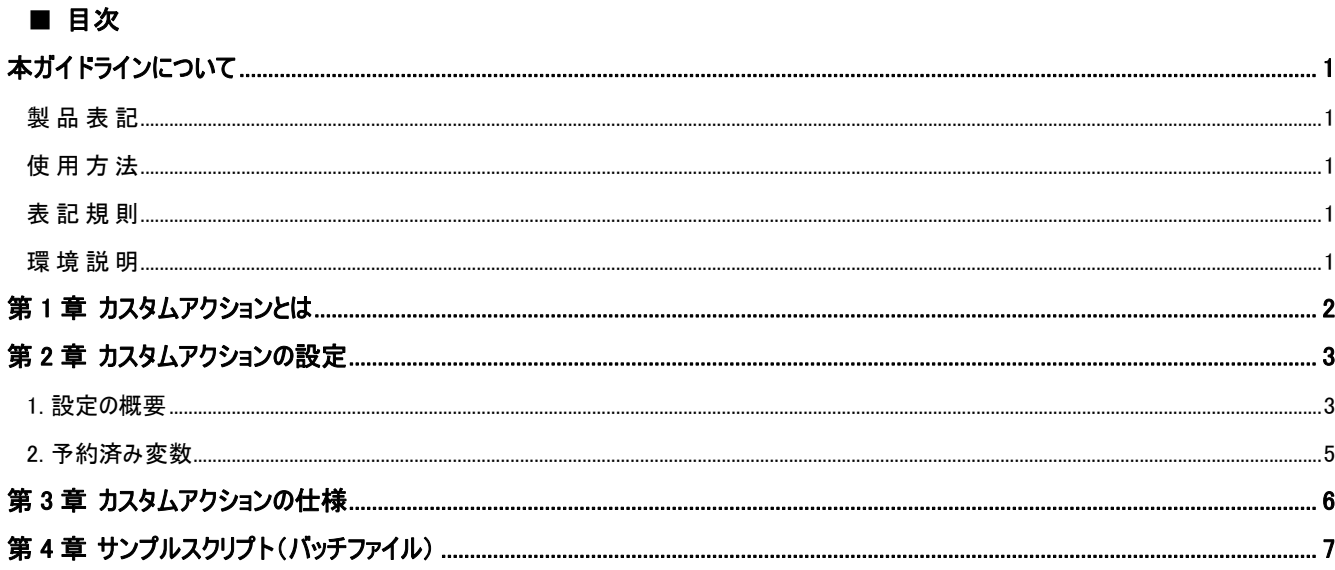

## <span id="page-2-0"></span>本ガイドラインについて

## <span id="page-2-1"></span>製品表 記

本ガイドラインでは、以下の製品について略称を使用しています。

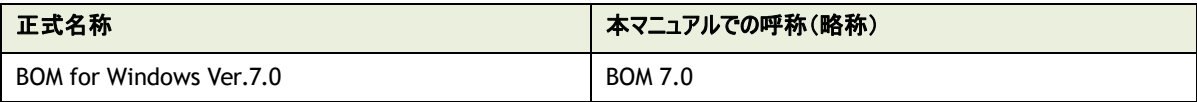

#### <span id="page-2-2"></span>使用方 法

本ガイドラインには、BOM 7.0 で作成可能なアクション項目のひとつである"カスタムアクション"に関する詳細情報を記載しており、 本ガイドラインを使用するには、Microsoft Windows オペレーティングシステムについての実際的な知識、BOM 7.0 の基本的な知 識、使用するプログラム・スクリプト言語の実際的な知識が必要です。

#### <span id="page-2-3"></span>表記規 則

本ガイドラインでは、以下の表記規則を使用しています。

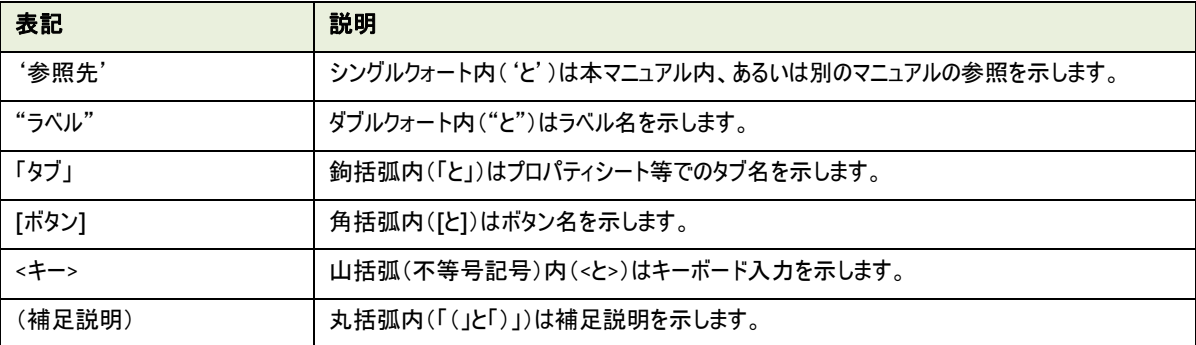

#### <span id="page-2-4"></span>環境説 明

本ガイドラインの作成に当たっては、主に Windows Server 2012 へ BOM for Windows Ver.7.0 をインストールした環境を使用 し、手順の確認や画面画像の採取はこの環境で行っています。

お使いの OS により操作方法が若干異なる場合がありますが、適宜読み替えてください。

## <span id="page-3-0"></span>第 1 章 カスタムアクションとは

BOM 7.0 のカスタムアクションは、コンソールアプリケーションや OS のスクリプトであるバッチファイル(コマンドラインスクリプト)、WSH (Windows Script Host)、PowerShell といった外部コマンドを、監視結果に基づいて実行します。 カスタムアクションを使用することで、BOM 7.0 に標準では搭載されていない内容の通知やリカバリーが実行できます。

本ガイドラインでは、カスタムアクションの使用方法と外部コマンドの作成指針を案内しています。

※ コンソールアプリケーションやスクリプトの作成方法等はサポート対象外となります。 プログラム・スクリプト言語の仕様については、MSDN をはじめとした言語提供元のサポート情報を確認してください。

## <span id="page-4-0"></span>第 2 章 カスタムアクションの設定

作成したカスタムアクションは、スクリプトの配置場所や引数など、各種設定を行う必要があります。 以下の内容を参考に設定を実施してください。

※ 以降の内容は概要のみを抽出した簡易的な情報です。 項目の詳細な内容については、'BOM for Windows Ver.7.0 ユーザーズ マニュアル'を参照してください。

### <span id="page-4-1"></span>1. 設定の概要

1.「全般」タブでは、アクション名や有効/無効などを設定します

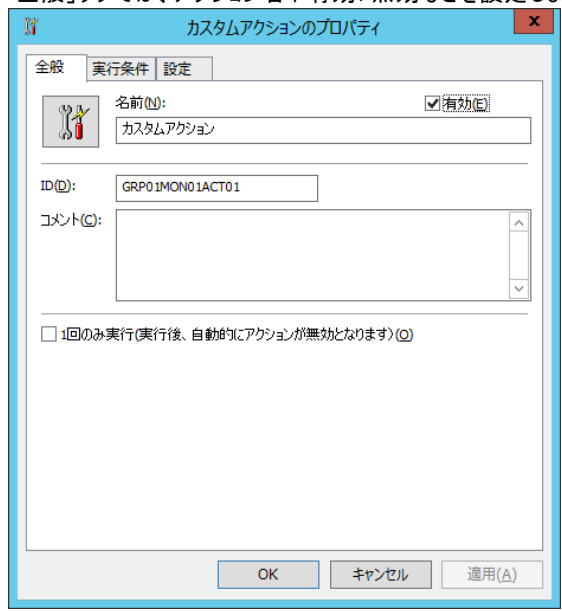

2.「実行条件」タブでは、カスタムアクションを実行するステータスや、実行頻度などを設定します

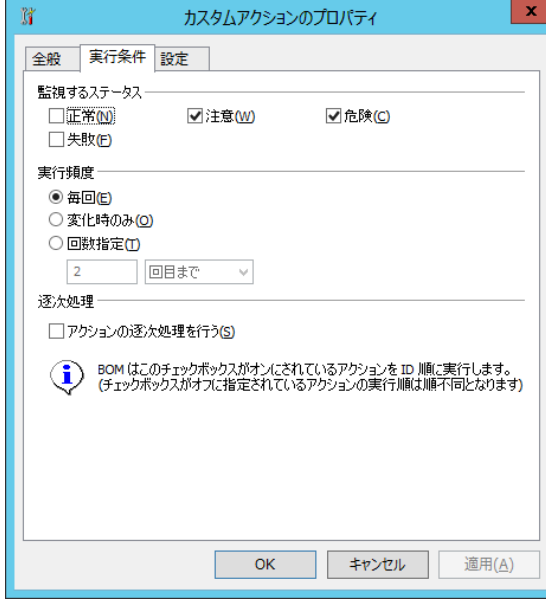

3.「設定」タブでは、カスタムアクションから実行する外部コマンドの名称や、外部コマンドに渡す引数などを設定します

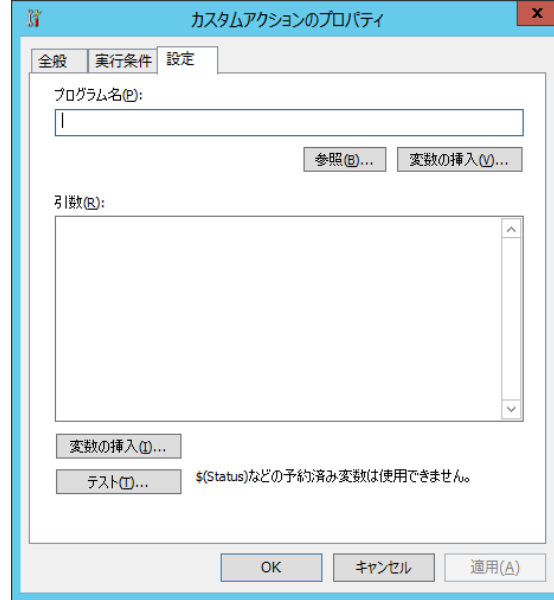

### <span id="page-6-0"></span>2. 予約済み変数

"プログラム名"や"引数"では、BOM 7.0 で定義された予約済み変数が使用できます。 以下が BOM 7.0 で使用できる予約済み変数の一覧です。

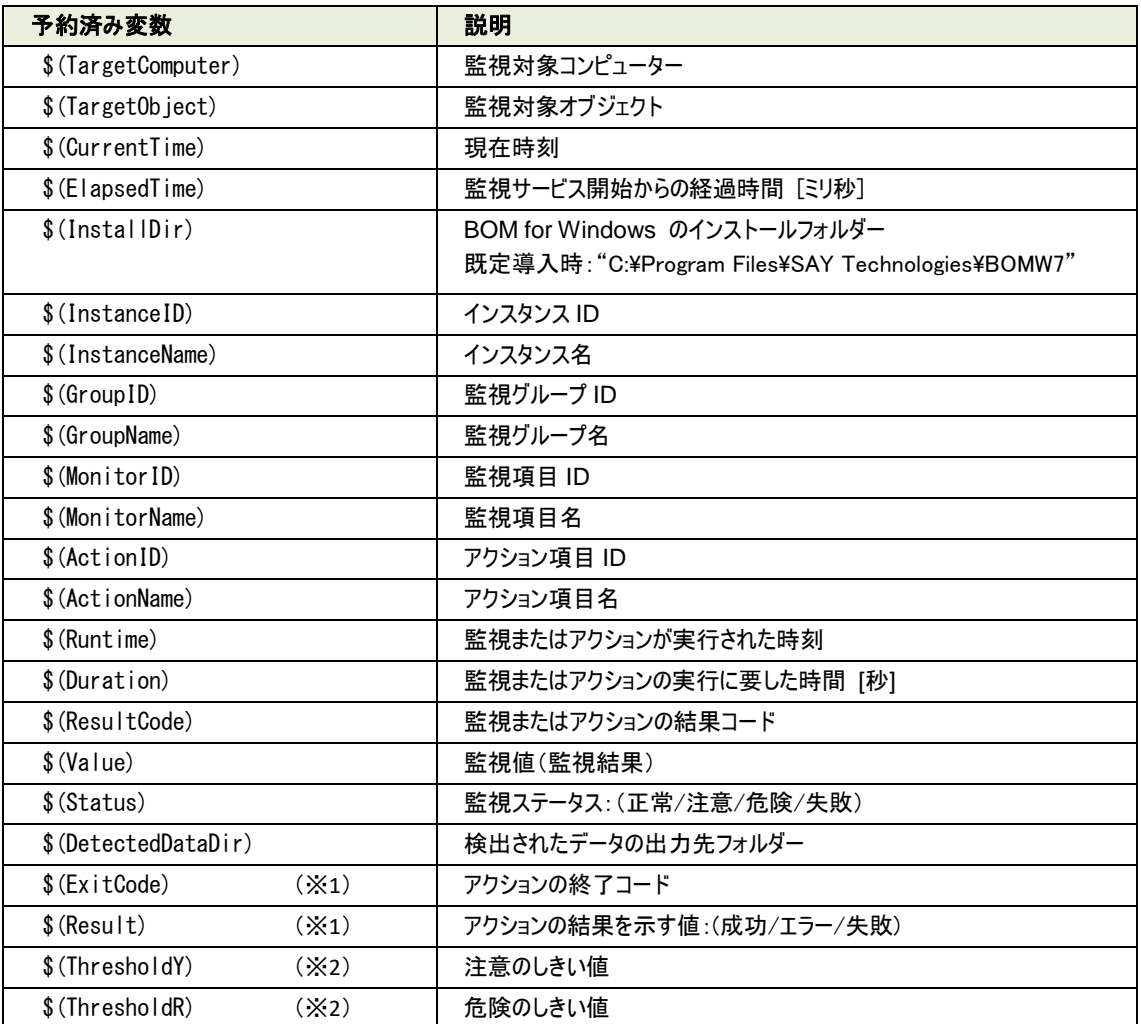

※1 通知項目のみで使用でき、アクション項目では使用できません。

※2 "\$(ThresholdY)"および"\$(ThresholdR)"は BOM マネージャー上の予約済み変数の一覧に表示されません。 これらの変数を使用する場合は文字列を手入力してください。 また VMware オプション 7.0 の「VMware ハードウェアステータス監視」を対象とするアクション 項目、通知項目では、

これらの変数で正しい値が表示されないため使用できません。

## <span id="page-7-0"></span>第 3 章 カスタムアクションの仕様

本章では、カスタムアクションの動作仕様について解説します。

- 1. アクションは、以下のステップを経た後に実行されます。
	- > カスタムアクションの登録元である監視項目が実行される
	- > 監視項目の実行後、結果に応じたステータスが決定する
	- ステータスに基づいて、アクションを実行するべきか判定する
- 2. アクションが実行される際は、実行開始メッセージをヒストリーログの"アクション"に記録します。 『アクション [%1]'%2' は開始しました。』 %1:アクション ID %2:アクション名称
- 3. アクションで"1 回のみ実行"が有効になっている場合は、この時点でアクションを無効に設定します。
- 4. アクションの実行結果を記録する一時ファイルを作成します。
- 5. アクションで指定されているプログラムを実行し、その結果を一時ファイルに書き込みます。
- 6. アクションの実行が完了、あるいは実行時間がアクションのタイムアウト時間を超えて強制終了されます。 ※ タイムアウトの既定値は 2 時間(7200 秒)です。
- 7. 実行結果に基づき、アクション実行ステータスが決定されます。

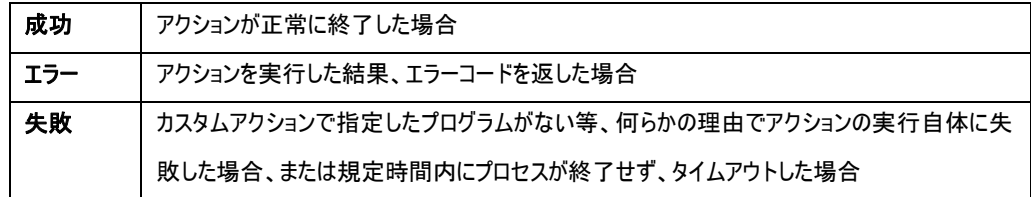

- 8. アクションの実行結果を記録する一時ファイルを削除します。
- 9. アクションの実行結果をヒストリーログの"アクション"に記録します。

## <span id="page-8-0"></span>第 4 章 サンプルスクリプト(バッチファイル)

Windows のコマンドライン用スクリプトである"バッチファイル"を使用して、カスタムアクション用のスクリプトを作成することができます。 以下のサンプルスクリプトを元に、BOM 7.0 のカスタムアクション向けバッチファイルを作成する上での注意点を解説します。

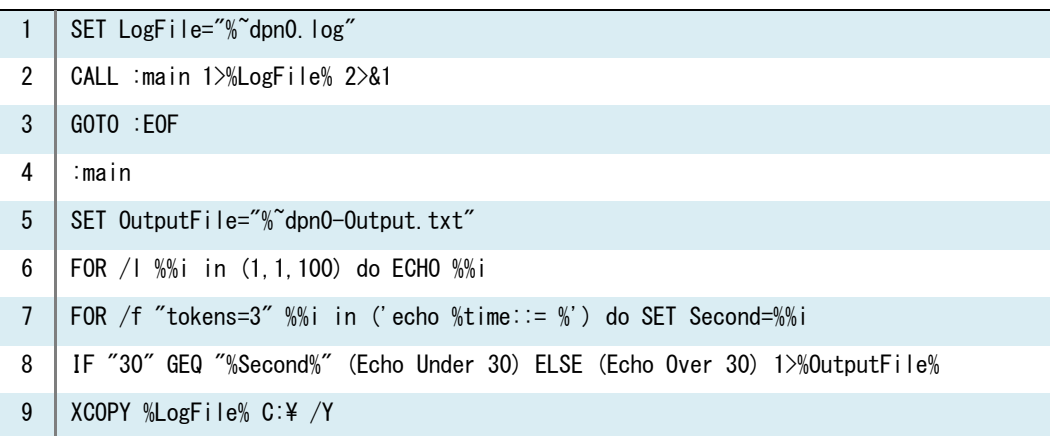

1. 1 行目の"SET"コマンドでログファイル名を定義し、2~4 行目でログファイルへの記録を行っています。 カスタムアクションの実行結果は、1024 バイトまではヒストリーログの項目"アクション"で確認できますが、それ以上の実行結果 はログが切り捨てられるため、その場合は別途ログファイルへ記録することを推奨します。

```
SET LogFile="%~dpn0.log"
CALL :main 1>%LogFile% 2>&1
GOTO :EOF
:main
```
2. 5~8 行目では、実行ログへ出力するためのサンプル的な処理として、文字列を出力する処理を記載しています。

SET OutputFile="%~dpn0-Output.txt" FOR /l %%i in (1,1,100) do ECHO %%i FOR /f "tokens=3" %%i in ('echo %time::= %') do SET Second=%%i IF "30" GEQ "%Second%" (Echo Under 30) ELSE (Echo Over 30) 1>%OutputFile%

3. 9 行目の"XCOPY"コマンドでログファイルをコピーします。 XCOPY コマンドは同名ファイルがある場合に、上書きするか否かの確認メッセージを表示しますので、ここではキー入力が要求 されないよう、"/Y"オプションを指定しています。 このように、バッチファイル内でキー入力が要求されないように構成する必要があります。

XCOPY %LogFile% C:\ /Y

BOM for Windows Ver.7.0 カスタムアクション用プログラム 制作ガイドライン

> 2017 年 4 月 17 日 初版 2019 年 4 月 1 日 改版

著者 セイ・テクノロジーズ株式会社 発行者 セイ・テクノロジーズ株式会社 発行 セイ・テクノロジーズ株式会社 バージョン Ver.7.0.20.0

© 2017 SAY Technologies, Inc.